**Journal of Research on Archaeometry, 2019; 5 (1):167‒177**

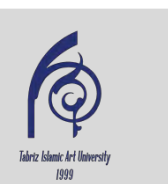

DOI: 10.29252/jra.5.1.167 URL: http://jra-tabriziau.ir/

**Technical Note**

# **Using Dynamic Pulse Function for Semantic** 3D modeling of Historical Landmarks

Journal of Research on

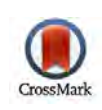

#### Behnam Alizadehashrafi\*, Samad Roohi

Archaeometry

Multimedia Department, Tabriz Islamic Art University, Tabriz, IRAN

**Received: 15/04/2019 Accepted: 21/06/2019**

#### **Abstract**

The pulse function (PF) is a technique based on procedural preprocessing system to generate a computerized virtual photo of the façade with in a fixed square size. Dynamic Pulse Function (DPF) is an enhanced version of PF which can create the final photo, proportional to real geometry. This can avoid distortion while projecting the computerized photo on the generated 3D model. The challenging issue that might be handled for having 3D model in LoD3 rather than LOD2, is the final aim that have been achieved in this paper. In this research the parameters of Dynamic Pulse Functions are utilized via Ruby programming language in SketchUp Trimble to generate (exact position and deepness) the windows and doors automatically in LoD3 based on the same concept of DPF. The advantage of this technique is automatic generation of huge number of similar geometries e.g. windows by utilizing parameters of DPF along with defining entities and window layers. In case of converting the SKP file to CityGML via FME software or CityGML plugins the 3D model contains the semantic database about the entities and window layers which can connect the CityGML to MySQL. The concept behind DPF, is to use logical operations to project the texture on the background image which is dynamically proportional to real geometry. The process of projection is based on two vertical and horizontal dynamic pulses starting from upper-left corner of the background wall in down and right directions respectively based on image coordinate system. The logical one/zero on the intersections of two vertical and horizontal dynamic pulses projects/does not project the texture on the background image. It is possible to define priority for each layer. For instance the priority of the door layer can be higher than window layer which means that window texture cannot be projected on the door layer. Orthogonal and rectified perpendicular symmetric photos of the 3D objects that are proportional to the real façade geometry must be utilized for the generation of the output frame for DPF. The DPF produces very high quality and small data size of output image files in quite smaller dimension compare with the photorealistic texturing method. The disadvantage of DPF is its preprocessing method to generate output image file rather than online processing to generate the texture within the 3D environment such as CityGML. Furthermore the result of DPF can be utilized for 3D model in LOD2 rather than LOD3. In the current work the random textures of the window layers are created based on parameters of DPF within Ruby console of SketchUp Trimble to generate the deeper geometries of the windows and their exact position on the façade automatically along with random textures to increase Level of Realism (LoR). As the output frame in DPF is proportional to real geometry (height and width of the façade) it is possible to query the XML database and convert them to units such as meter automatically. In this technique, the perpendicular terrestrial photo from the façade is rectified by employing projective transformation based on the frame which is in constrain proportion to real geometry. The rectified photos which are not suitable for texturing but necessary

<sup>\*</sup> Corresponding author: b.alizadehashrafi@tabriziau.ac.ir

for measuring, can be resized in constrain proportion to real geometry before measuring process. Height and width of windows, doors, horizontal and vertical distance between windows from upper left corner of the photo dimensions of doors and windows are parameters that should be measured to run the program as a plugins in SketchUp Trimble. The system can use these parameters and texture file names and file paths to create the façade semi-automatically. To avoid leaning geometry the textures of windows, doors, etc, should be cropped and rectified from perpendicular photos, so that they can be used in the program to create the whole façade along with its geometries. Texture enhancement should be done in advance such as removing disturbing objects, exposure setting, left-right up-down transformation, and so on. In fact, the quality, small data size, scale and semantic database for each façade are the prominent advantages of this method.

**Keywords:** Random Textures, Historical Landmarks, Dynamic Pulse Function, Automatic 3D Location based Semantic Modeling

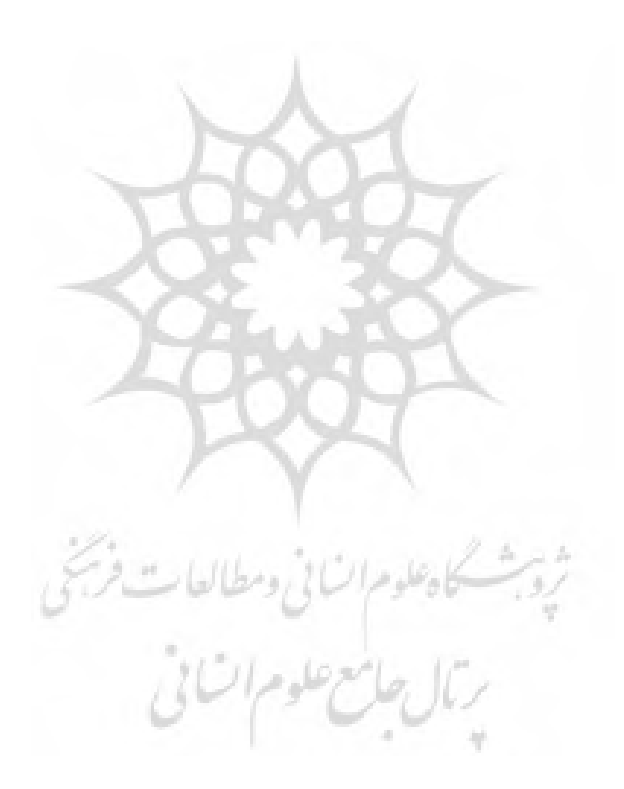

#### پژوهه باستان سنجی ۱۳۹۸؛ ۱۷۵۵-۱۷۷

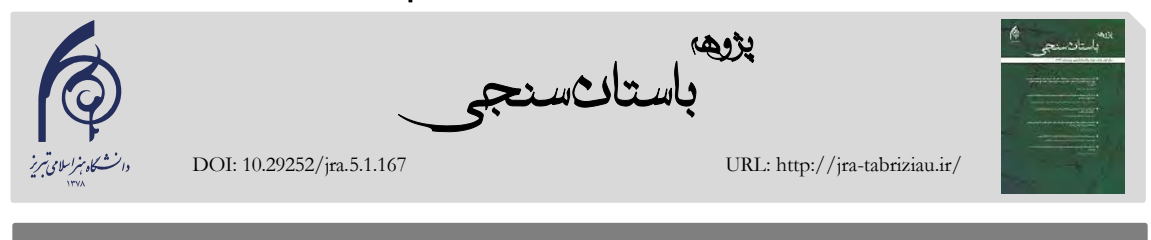

یادداشت فنی

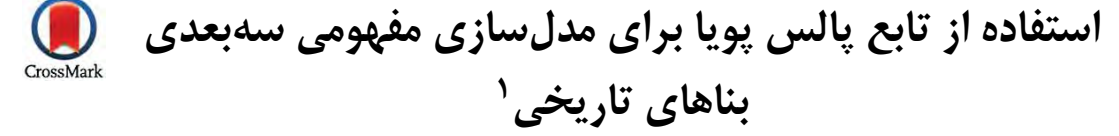

**، صمد روحی \*1 بهنام علیزاده اشرفی 2**

.1 استادیار دانشکده چندرسانهای دانشگاه هنر اسالمی تبریز، تبریز، ایران .2 مربی دانشکده چندرسانهای دانشگاه هنر اسالمی تبریز، تبریز، ایران

تاریخ دریافت: 1398/01/26 تاریخ پذیرش: 1398/03/31

#### **چکیده**

تابع پالس پویا )DPF( )Function Pulse Dynamic )نسخه بهبودیافتهای از PF( Function Pulse )است. این تابع تصویر نهاایی را بر اساس هندسه واقعی و متناسب با عرض و ارتفاع نما تولید مینماید. الگوریتم DPF در زمان نگاشت آن بر روی مدل ساه بعاد ی، از اعوجاج تصویر جلوگیری میکند. با توجه به اینکه هر دو الگوریتم تابع پالس و تابع پالس پویا نوعی از روش های بافت سـازی رویـهای محسوب میشوند، در این مقاله هدف ایجاد مدلهایی با سطح جزییات رده 3 )3LoD )است. در روشهای برگرفته از الگاوریتم DPF که با جزئیات LoD2 ایجاد می شوند، هندسه پنجرهها و درها در یک فایـل شـمای Extensible Markup Language) کـه هیچ اتصالی با مدل سهبعدی برای مثال در فرمت CityGML( فرمت تبدیش داده-format exchange Data )ندارد، ذخیره میگاردد و بافت تصویری به شکل دوبعدی و با واقعگرایی بالایی بدون مشکل خوابیدگی هندسههای فرورفته یا برآمده، ایجاد مـی گـردد. در ایـن تحقیق، پارامترهای مربوط به DPF با بهکارگیری زبان برنامهنویسی Ruby در نرمافزار Trimble SketchUp، بهمنظور تولیاد خودکاار موقعیت دقیق و عمق پنجرهها و درها با جزئیات 3LoD و بر اساس الگوریتم DPF بهدستآمده اسات. مزیات اساتفاده از ایان روش، تولید خودکار تعداد انبوهی از هندسیهای مشابه و بافتهای تصادفی از نمای واقعی ساختمان است. پنجرهها و درها و سایر المانهاا ی نما با استفاده از پارامترهای الهام گرفته از DPF همراه با تعریف موجودیتها و الیههای پنجرهها و عمق دقیق آنها، باه طاور خودکاار ایجاد میگردند. این الگوریتم میتواند کاربرد بسیاری در مدلسازی بناهای تاریخی داشته باشد که عالوه بر کیفیت باال و حجم پاایین، در آن میتوان پایگاه داده مکان محور توصیفی برای همه المانها ایجاد کرد.

**واژگان کلیدی:** پایگاه داده توصیفی مکان محور، بناهای تاریخی، تابع پالس پویا، بافتهای تصویری تصادفی

\* مسئول مکاتبات: تبریز، بلوار آزادی، میدان حکیم نظامی، دانشگاه هنر اسلامی تبریز، کد پستی: ۵۱۶۴۷۳۶۹۳۱ b.alizadehashrafi@tabriziau.ac.ir :أدرس الكترونيكي:

حق نشر متعلق به نویسنده(گان) است و نویسنده تحت مجوز Creative Commons Attribution License به مجله اجازه میدهد مقاله چاپ شده  $\left(\overline{\text{cc}}\right)$ را با دیگران به اشتراک بگذارد منوط بر اینکه حقوق مؤلف اثر حفظ و به انتشار اولیه مقاله در این مجله اشاره شود.

**.1 مقدمه**

روش های مختلفی بـرای مـدل سـازی سـهبعـدی بـرای اهداف مختلف مورداستفاده قرار می گیرد. به عنوان مثـال، به منظور داشتن مدل های سه بعدی با دقت بسیار بالا از آثار باستانی و مکان های تاریخی روش اسکن لیزری که از نوع سنجش از راه دور فعـال بشــمار مــیرود، بـا به کارگیری ابزارهای نقشهبرداری حرفهای از قبیل X300 7000i یااا و Trimble (Mensi) GS200، Stonex Imaging Total station TopCon استفاده مے شود. اسکنر لیازری 200GS) Mensi (Trimble از ناوع -Time Flight-of با زاویاه دیاد 360 درجاه افقای و 60 درجاه عمودی است. این دستگاهها معمولاً یک واگرایی با پرتو کوتاه با دقت 1.4 میلیمتر در 50 متر دارد[1]. ابار نقااط معمـولاً دارای حجـم عظـیم دادهای متناسـب بــا دقـت برداشت اسکنر لیزری است. ابر نقاط ممکن اسات دارای حفرههایی باشد که به علت کور بودن نقااط و یاا عادم برخورد لیزر بهواسطه موانع، هیچ دادهای برای آنها ثبت نشود. روشهایی خودکار جهت پـر کـردن حفـرههـا در برنامههای کاربردی مربوط به اسکنرهای لیزری وجود دارد که به کمک اسکن های دیگ رو یا نقاط مجاور، انجام میگیرد. کلیه دستگاههایی که هر نوعی از اناریی

را تولید و انتشـار داده و انعکـاس آن را ثبـت مـی کننـد، تحت عنوان سنجش از راه دور فعـال ( Active Remote Sensing) طبقهبندی مےشوند. در شکل ۱ ابر نقاط برداشتشده با استفاده از اسکنر 300X Stonex مربوط به حمام تاریخی حاجی جعفر دایی که در سالهای اخیار در دانشکده معماری دانشگاه هنر اسـلامی تبریـز کشـف و مرمتشده است را نشان می دهد.

با به کارگیری سیستم ZScan توسط نرمافزار Menci مــیتـوان از اخــذ دادههــای فتــوگرامتری در مدلهای سهبعدی استفاده نمود. سیساتم ZScan یا ابزار اسکن سهبعدی برای اخذ نقاط ابری باا اساتفاده از یک دوربین کالیبره و تعبیهشده به همراه یک نـرم|فـزار استفادهشده در تطبیق تصاویر (Image Matching) است که از روشهای سنجش از راه دور از نوع غیرفعال بشـمار مــی رود (Passive Remote sensing). اخــذ تصاویر با انتقال دوربین بر روی ی نوار کالیبره شده در سه موقعیات مختلـف بـا یـک پایـه مشـخص انجـام مبی گیرد[1]. در سـنجش از راه دور از نـوع غیرفعـال، سیستم هیچگونه انرژیای تولید نمیکند و اندازهگیری بر اساس انرژی منعکس شده از اشیاء است که می تواند انرژی خورشید یا یک لامپ و یا گرمای مربوط به خـود

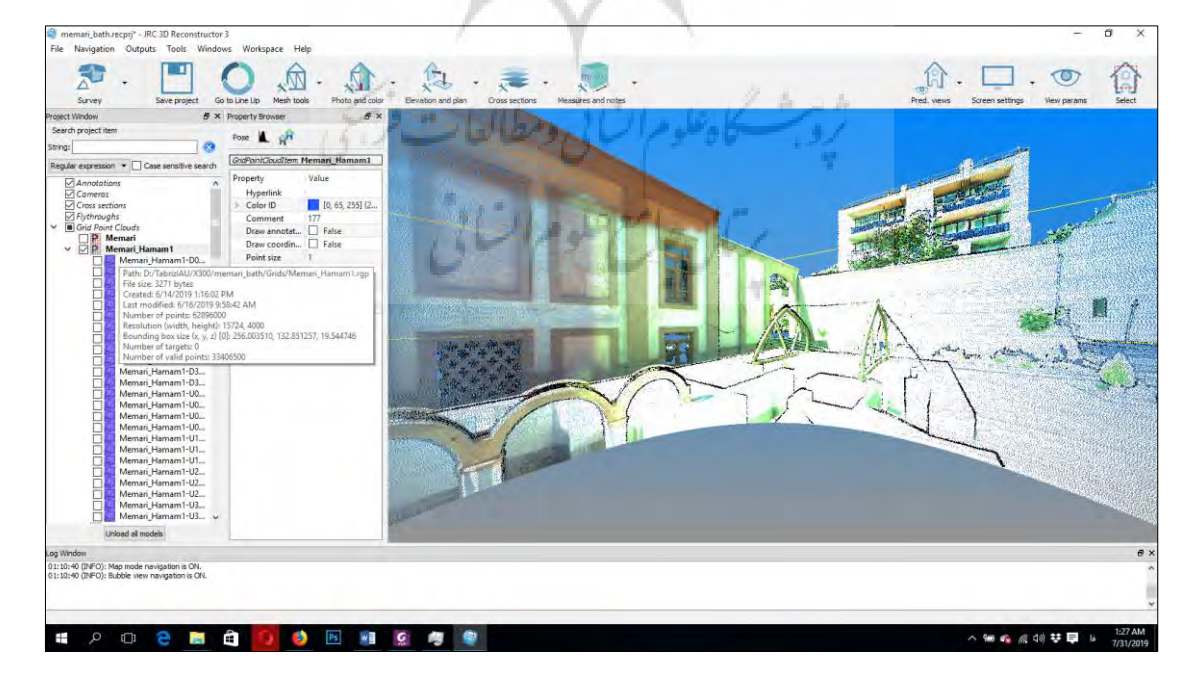

شکل ۱: ابر نقاط مربوط به حمام تاریخی حاجی جعفر دائی (points )points )(سنجش از راه دور فعال) Fig. 1: The point clouds of historical Hji Jafar Daei Bath via active RS

ستائ سنج

شده که بهطور دایرهوار حول شی موردنظر گرفتهشدهاند، بهره برد. عالوه بر دوربینهای حرفهای، در این نرمافزار امکان کالیبره کردن دوربین های عکاسی معمولی دیجیتال وجود دارد. بهعنوانمثال با استفاده از 45 تصویر از زوایای مختلف که با گوشی هوشمند SUMSUNG H530G-SM و بافاصااااله کااااانونی ،3.3 رزولوشاااان 1836×،3264 ISO برابر باا 100 و سارعت شااتر 1/30 ثانیه گرفتهشدهاند، برای تولید مدل سهبعـدی شخصـیت Sid از عصر یخبنـدان اسـتفادهشـده اسـت (شـكل۲). از نرمافـزار Agisoft Photoscan مے تـوان خروجے هـای مختلفی با فرمتهاای ساه بعادی مانناد COLLODA، VRML، DS،3 OBJ و )فق درصورتیکه تصاویر دارای موقعیت جغرافیایی باشند) KMZ را برای بهکارگیری در کاربردهای مختلف مانند موتور بازی یـونیتی یـا گوگـل ارث و اسکچاپ استفاده کرد. میتوان با استفاده از Ds3 Max و SketchUp فرمت DS3 را به فرمات CityGML برای اساتفاده در LandXplorer یاا D3CityServer نیاز تبلدیل نمــود. CityGML ورژن ۱ کــه در اوت ۲۰۰۸ معرفی گردید، نسخه سهبعدی GML اسات و نساخه 2 آن در سال ۲۰۱۲ و نســخه ۳ آن در ســال ۲۰۱۹ توسعه یافته است[2]. روش تبـدیل فرمـتهـای مختلـف

اشیاء مانند دوربین های مادون قرمز دید در شب باشـد. ازآنجایی که سیستم تطبیق تصاویر بار زیادی بر روی واحد پردازنده مرکزی و گرافیکی سامانه دارد، میتوان از روش های بهینه شدهای مانند تطبیق بر اساس خطوط ) اپیپاوالر geometry Epippolar )کاه قاادر باه انجاام تطبیق تصاویر در یک بعـد (بـهجـای تطبیــق دوبعـدی) هستند، استفاده کرد. این امـر موجـب کـاهش سـربار و زمان پردازش خواهد شد، چراکه پیچیدگی الگوریتم از به  $(O(n))$  تقلیل خواهد یافت. همچنین نرمافزار  $(O(n^2))$ کاربردی Photoscan Agisoft که میتوان با اساتفاده از آن ابتدا عدسی دوربـین را بـا روش نـرمافـزاری از روی تصاویر گرفتهشده با زوم ثابت و ISO پـایین تـر از ۱۰۰ جهت کاهش نویز تصویر، کالیبره کرد و سپس ابر نقـاط را به روش تطبیق تصاویر ایجاد کرد. ایان روش نیاز در دسته سامانههای سنجش از راه دور از نوع غیرفعـال بـه شمار میرود. با این روش بهراحتی میتوان نقاط ابری و سپس شبکهای از مثلثهای نـامنظم و درنهایت بافت تصویری که ترکیبی از کلیه تصاویر است، را ایجاد کارد که منجر به مدلهای سهبعدی سبک در کلیه فرمتهای موردنیاز میشود. برای استفاده از این نرمافزار بهراحتی میتوان از تصاویر دوربینهای حرفهای کاالیبره

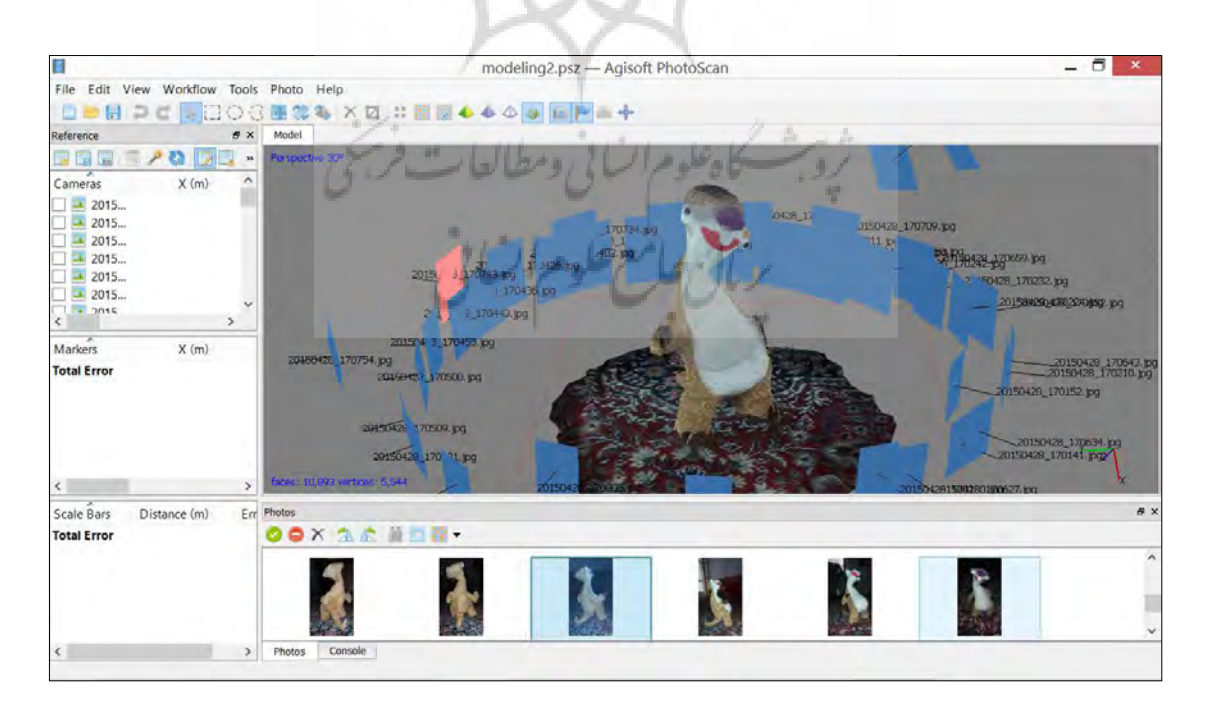

شکش :2 مدل سهبعدی شخصیت Sid در پویانمایی عصر یخبندان Fig. 2: The 3D model of Sid character in ICE age animation

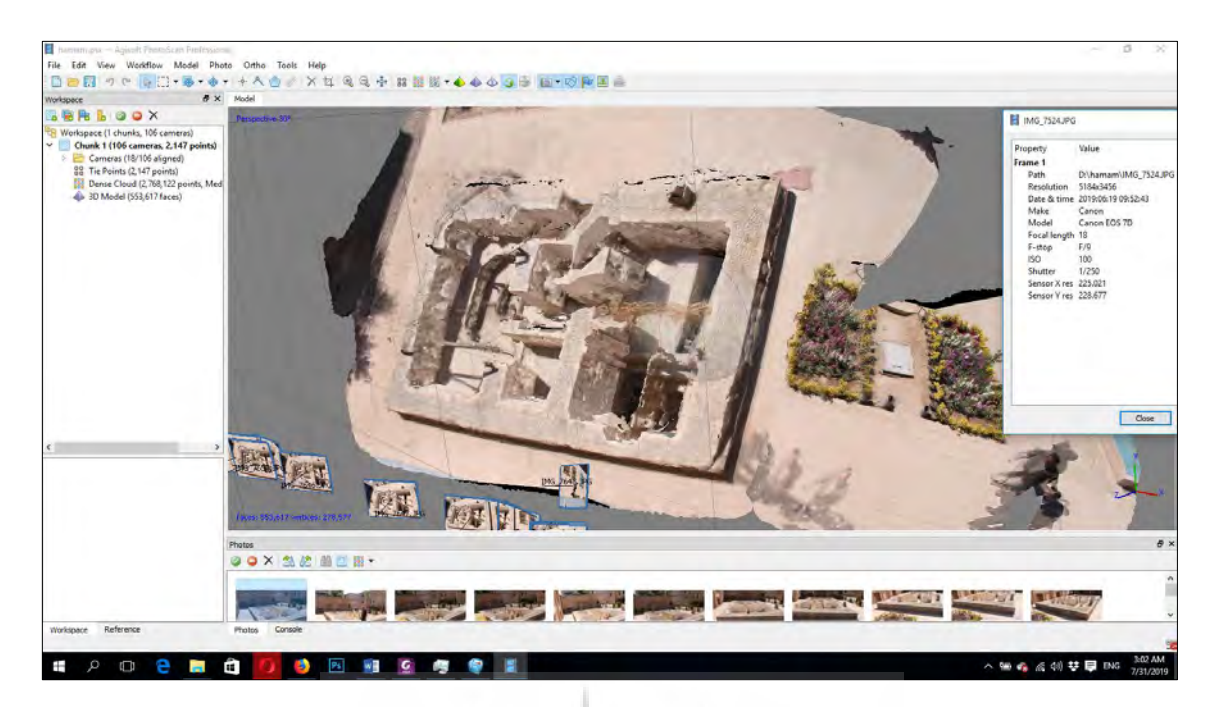

شکل ۳: مدل سهبعدی حمام تاریخی حاجی جعفر دایی با استفاده از نرمافزار AgiSoft Photoscan (سنجش از راه دور غیرفعال) Fig. 3: The 3D model historical Hji Jafar Daei bath via Agisoft Photoscan (Passive RS)

به CityGML با استفاده از پالگین CityGML در محی SketchUp نساخه 2013 ممکان اسات. در ورینهااای جدیادتر SketchUp امکاان نصاب پالگاین CityGML وجود ندارد و میبایست پالگاین هاای جدیادتری بارای نسخههای جدیدتر در محیط Ruby بار پایاه استاندارد مربوط به نسخه 3 آن نوشته شود و یا نسخه قدیمی آن بازنگری و توسعه یابد.

در شکل ۳ نیز حمام تاریخی حاجی جعفر دایی با اساتفاده از دورباین I Mark D7 Conon تصاویربرداری شده است و سپس با استفاده از 106 تصویر و نارم افازار AgiSoft ابر نقاط با 2768122 نقطه و تعداد 2147 نقطه گره و 553617 چندضلعی ایجادشده است.

## **.2 پیشینه پژوهش**

تاکنون روشهای زیادی برای مدلسازی سهبعدی در کاربردهای مختلف مورداستفاده قرارگرفتهاناد و درواقاع هدف از این تحقیـق عــلاوه بــر بــازنگری مــدل ســازی سهبعدی بناهـای تـاریخی، امکـان ایجـاد پایگـاه داده توصیفی برای نه تنهـا اجـزاء سـهبعـدی واقـع در بافت شهری بلکه ساختمانها و افراد موجود در آنها را مهیـا

پایگاه داده وجود دارد و مدل سهبعدی ساختمانی کاه در آن مستقر هستند به رنگی متفاوت مشخص میشود تا کـاربر از موقعیـت جغرافیــائی شـخص آگــاه گــردد. در کشورهای پیشرفته ماننـد آلمـان بااتصـال بخـش هـای مختلف شهر سهبعدی به حسگرهای مختلف توانستهاناد یک پایگاه داده توصیفی مکان محور کاملاً پویـا ایجـاد کنند تا در سادهترین حالت امکـان خـاموش و روشـن کردن کلیه تجهیزات یک مکان از راه دور را بـه کمـک اینترنت اشیاء و IPv6 استاتیک، مهیا سازد. مشابه همین پروژه در شهر پوتراجایا بهعنوان یک شـهرک اداری در نزدیکی کوالالامپور در سال ۲۰۱۰ آغازشده است کـه هنوز پایگاه داده آن هیچ اتصالی بـا حسـگرهای بـرخط ندارند و فقط دارای پایگاه داده توصیفی آفلایـن اسـت. این پروژه تحقیقاتی نیز تا حدود زیادی با همین هدف آغازشده است و امکان پیادهسازی آن در شاهرک اداری استان اردبیل و یا مکانهای تاریخی شهر تبریز و اردبیل مقدور است. برای کاهش حجم دادههای سهبعدی ازنظر بافتهای تصویری و هندسه آنها، استفاده از روشهای تابع پالس پویا می تواند ثمربخش باشد[3].

میسازد. در این ساختار امکان جساتجوی ناام افاراد در

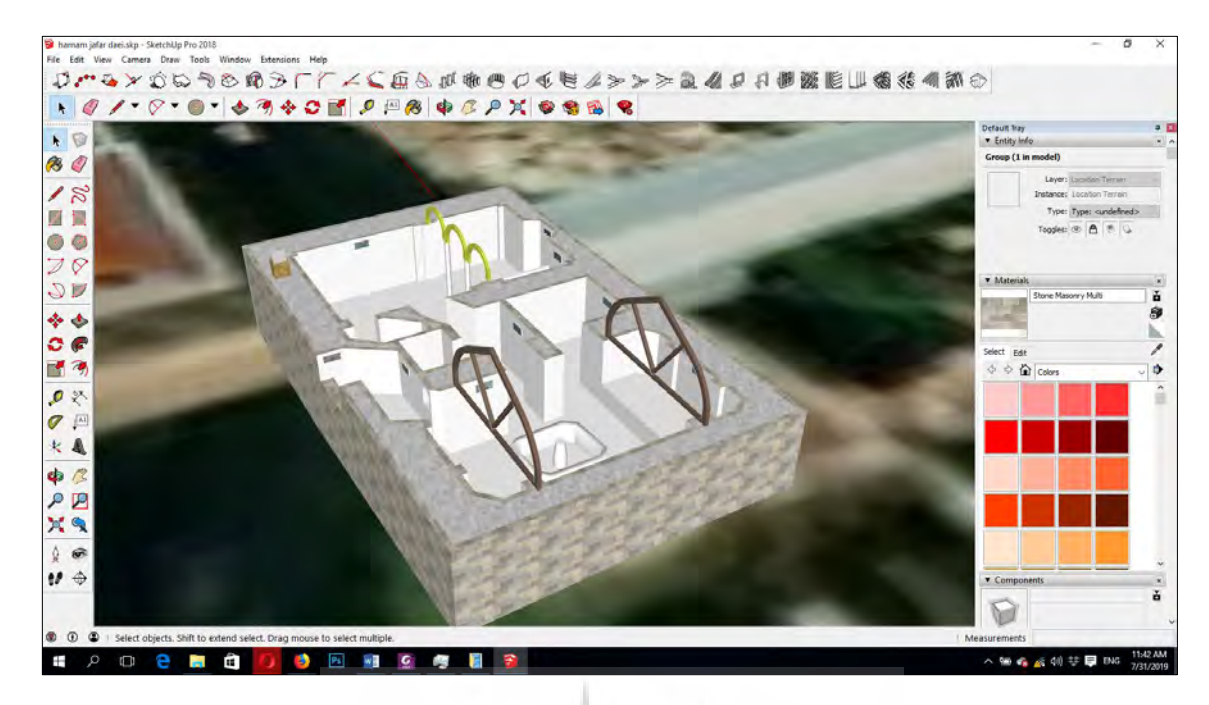

شکل ۴: حمام تاریخی حاجی جعفر دائی با نسبت طلایی در ابعاد ۱۰٫۰۹ در ۱۶٫۳۳ مترمربع Fig. 4: Historical Hji Jafar Daei bath with the dimension of 10.09\*16.33 m2 Golden ratio

### **.3 مواد و روشها**

کلیه مجسمههای واقع در دانشگاه هنر اسلامی تبریز با افزار نرم استفاده از AgiSoft مدلسازی شدهاند و پاس از تبدیش به فرمات SKP در warehouse D3 باه اشاتراک گذاشتهشدهاند. علاوه بر متـدهای مـذکور، مـیتوان بـا استفاده از دادهها و نقشههای اتوکد از بناهایی که قبش از ساخت تهیه شده اند، به کمک SketchUp Trimble مدلهای سهبعدی آنها را ایجاد نمود[4]. عالوه بار آن، پس از اندازهگیری در فایل های مربوط بـه ابـر نقـاط بـا استفاده از اسکنر لیزری و همینطور نگاه از باال در شکش ۰۱ مــیتــوان مــدل دقیقــی از حمــام را بــا اســتفاده از SketchUp بااه همااراه تصااویر اصااال شااده هااوایی )Orthophoto )و عوارض زماین )Terrain )ایجااد کارد (شکل ۴).

مدل سازی رویهای یا بافت دهی رویهای، یک برنامه کامپیوتری جهت تولید خودکار مدل های سه بعدی یا بافت دهی خودکار است. این کـدها مـی تواننـد بـرای ایجاد مـدل هـای سـهبعـدی بـا اسـتفاده از سـاختارهای تکراری مانند برجهای دوقلوی پتروناس در کوالالامپـور و یا بافتهای تاریخی با سازهها یا بافتهای تصویری

تکراری مورداستفاده قرار گیرند. کااربردی افازارنارم SketchUp در ساال 1999 در @Last Software of Boulder, Colorado نوپای شرکت طراحی و تولید شد و توسط Brad Schell و Joe Esch پیادهسازی و در اوت سال ۲۰۰۰ بهعنوان یک ابزار تولید محتوای سهبعدی همهمنظوره به بازار عرضـهشـده و در اولین نمایش تجاری برنـده جـایزه منتخـب گردیـد. در ژوئن سال ۲۰۰۵، شرکت گوگل نـرمافـزار را خریـداری نموده و یا نساخه رایگاان قاباش دانلاود از Google SketchUp شامش ابزارهای تعبیهشده بهمنظور بارگاذاری محتـوا بـر روی Google Earth و نیـز Google 3D Warehouse انتشار داد. شرکت Navigation Trimble در یوئن ساال 2012 SketchUp را از Google خریاداری و در سال ۲۰۱۳ نسخه جدید خـود را بـاکمی بـازنگری در قسمتهای مختلف من جمله ابزارهای ایجاد کمان، Builder Style و LayOut منتشار سااخت. پاس ازآن تاا نسخه ۲۰۱۹، هرسال با کمی تغییرات، ایـن برنامـه پرکااربرد رواناه باازار شاده اسات . در حاال حاضار D3 warehouse نیز متعلق به ایـن شـرکت اسـت و امکـان بارگذاری مدلهای سهبعدی در Earth Google از ساال

2014 به بعد مقدور نبوده است. SketchUp ی کنسول برای برنامهنویسی به زبان Ruby دارد که از آن برای توسعه دادن نرمافزار و ایجاد پالگین ها و اکستنشن ها و همینطور بافت دهی و مدلسازی رویهای اساتفاده مای شود. کامپیوتر بدون داشتن اطالعات معنایی، پایگاه داده توصیفی مکان محور و کد لیستها جهت نمایاه کاردن دادهها، نمی تواند معنای هیچ بخشبی از یک مدل سهبعدی را درک نماید. در حقیقت کـد لیسـتهـا بـرای اندیس گذاری تمام عناصر یک مدل سهبعدی بـهمنظـور وارد نمودن نوع دادهها و مقادیر آنها برای اولین باار در کشور آلمان در محیط CityGML پیادهسازی شده است و سایر کشورها نیز در این مسیر قدم نهادهاند [8–5]. همچنین میتوان از پرس وجو بر روی CityServer3D یا واسط phpMyAdmin برای بازیابی دادهها از پایگاه دادههای MySQL که بـه CityServer3D متصـل شـده است استفاده نمود. دو نوع سرور ضخیم (Thick server) ماننــد CityServer3D و نــازک (Thin server) ماننــد Earth Google وجاود دارناد [9]. سارورهای ضاخیم باا سمت کلاینت نازکتر مانند CityServer3D Viewer و سرورهای نازک با سمت کالینت ضخیمتر مانند Google Earth Application کار می کننـد. پایگـاه داده توصـیفی مکان محور مربوط به یک مدل سهبعدی دلخواه، با تمام عناصــر و اجــزای آن بــر روی CityServer3D قابــل مدیریت است. در اصـل CityServer3D مـدلهـای سهبعادی را باه MySQL یاا Oracle متصاش مای کناد .)Google Earth برخالف)

172 │ سال پنجم، شماره اول، بهار و تابستان 1398 مفهوم عملکرد DPF، استفاده از عملگرهای منطقی برای نگاشت بافت تصویری بر روی تصاویر پاس زمیناه است که بهصورت پویایی با مختصات واقعی هندسه بناا، تناسب دارد. فرآیند نگاشت، بر اساس دو پالس پویای افقی و عمودی هست که از گوشـه چـپ بـالای دیـوار پسزمینه شروعشده و به گوشه راست پاایین آن، دقیقااً مانند مختصات تصویر، ختم مـی شـود. مقـادیر منطقـی صفر/یک در فصل مشترک پالسهای افقی و عمـودی بافت تصـویری را بـر روی تصـویر پـس;مینـه نگاشـت نمی کند/می کنـد. در ایـن روش امکـان تعریـف اولویـت برای هر الیه وجود دارد. بهعنوانمثال در ساخت نماهای

2LoD با روش DPF اگر اولویات الیاه "در" بیشاتر از لایه "پنجره" باشد، بافت تصویری "پنجره" نمیتوانـد روی بافت تصویری الیه "در"، نگاشت شود. باه منظاور تولید فریم خروجی بـرای DPF، مـیبایسـت تصـاویری بهطور مستقیم از اشیای سهبعدی تهیه گردناد و ساپس اصال گردند و یا به عبارتی با استفاده از ماتریس تبدیش پارالل پروجکشن، خاصیت پرسپکتیو عدسـی از تصـاویر گرفته و عمودی سازی شود. تصاویر میبایست متناساب با عرض و ارتفاع نمای هندسه واقعی باشاند تاا بهنگاام نگاشت دچار اعوجاج نشوند. در مقایسه با روشهای بافت دهی به کمک تصویر واقعی نما (Photorealistic)، دادههای تولیدشده باا باه کاارگیری روش DPF بااوجود کیفیت بسیار باال، حجم دادهای بسیار کمی دارند و برای مشاهده یا انتقال از طریــق شـبکههـای اینترنتــی و یـا بازی های تحت شبکه بسیار مناسب اند. مشکل DPF، رویه پیش پردازش آن برای تولید تصویر خروجی بهجـای پردازش برخط به منظور تولید بافت تصویری بـرای استفاده در محیطهای سهبعدی نظیـر CityGML اسـت. عالوه بر آن، نتایج DPF باه جاای 3LoD مای تواناد در LoD2 استفاده شـود. در تحقیـق پـیش رو، بافـتهـای تصادفی الیههای پنجرهها بر اسااس پارامترهاای DPF در محیط Ruby کد نویسی شده و به شکل پلاگین در نارم افازار Trimble SketchUp نصاب شاده اسات. ایان پلاگین می تواند برای تولید هندسی های پنجرهها با موقعیت دقیق که عمیقتر از سطح دیوار یاا پاس زمیناه میباشند و یا برآمدگی دارند، به همراه بافتهای تصویری تصادفی بـرای افـزایش سـطح واقـع گرایـی، مورداستفاده قرار گیرند[10].

برای تبدیل فایل SKP به CityGML میتوان از نرمافزار FME یا پلاگین های CityGML در محیط Trimble SketchUp بهره برد. مدل سهبعادی مفهاومی نیز که برای پایگاه داده توصیفی مکان محور بـه همـراه الیههای پنجرهها، درها و سایر الماان هاای نماا اسات ، میتواند CityGML را به پایگاه دادهی MySQL متصش نماید و یا به عبارتی کلیه موارد توصیفی اضافهشده در محیط CityServer3D را بهطور خودکار در پایگاه داده توصیفی MySQL بهنگام سازد[11].

فاریم خروجای کاهازآنجاایی DPF در تناساب باا مختصات واقعی نمای بنا است (ارتفـاع و عـرض نمـای بیرونی)، امکان پرس وجو از پایگاه داده XML و تبدیل خودکار مقادیر آن به واحدهایی نظیر متر وجـود دارد. در این روش، تصویر زمینی کامالً عمودی از نمای بیرونای با استفاده از تبدیل نگاشتی بر پایه پیرابند کـه متناسـب با هندسه واقعی است، موازیسازی و اصـلاح مـی شـود. این تصاویر اصلاحشده حجم دادهای بسیار زیادی دارنـد و فاقد کیفیت میباشند و برای بافت دهی تصویری مناسب نیستند ولی برای اندازه گیری متغیرهای DPF ضروری میباشند. قبل از فرآیند اندازهگیری میبایست تصویر موازی شده متناسب با عـرض و ارتفـاع هندسـه واقعی نما، گردد. متغیرهای DPF عبارتاند از مواردی از قبیش ارتفاع و عرض نما، ارتفاع و عرض پنجرهها، درهاا، فاصله افقی و عمودی بین پنجـرههـا و درهـا از گوشـه سمت چپ بالای نما، تعـداد لایـههـا اسـت. کلیـه ایـن پارامترهای میبایست قبش از کد کردن برناماه و ایجااد پلاگـين در SketchUp Trimble انـدازهگيــری شــوند. سیستم برای تولید خودکار نمای بیرونی میتواند از ایان پارامترها به همراه نام و مسیر فایشهای بافت تصاویری استفاده کند.

بـهمنظـور جلــوگیری از کــج شــدن و خوابیــدگی هندسههایی که برآمدگی یا تـورفتگی دارنـد، بافـتهـای تصویری مربوط به پنجرهها و درها)و یا هر بافت تصویری که ممکن است در بناهای تـاریخی تکـراری باشـد) بایـد برش دادهشده و موازی سازی و اصلاح شـوند تـا بتـوان از آنها در کدهای تولید نمای بیرونی اساتفاده کارد. بهباود )بافت تصاویری Enhancement Texture )بارای از باین بردن اشیا نامربوط و مزاحم، تنظیمات نور، متقارن ساازی چپ به راست و بالا به پایین و سـایر روشهای مناسـب باید از پیش انجام شوند. در حقیقت کیفیت بسیار بالا، انـدازه بسـیار کوچـک دادههـا، مقیـاس دقیـق و پایگـاه دادههای توصیفی مکان محور برای هر نما از مهــمتــرین مزیتهای این روش تحقیقاتی بهحساب میآید.

# **SketchUp Trimble در Ruby کنسول .4** از مفاهیمی مانند DPF میتوان برای لایه پنجره (و یا

هر قسمت دیگری از نمای بناای تااریخی کاه باه طاور منظم تکرار شده است) به همراه پارامترهای عمق پنجرهها برای هر الیه استفاده نمود. در این روش تماام درها و پنجرهها و هندسههاای دیگار موجاود در نماای بیرونی، با استفاده از کد نویسی و ایجاد پالگین بهصورت خودکار تولید می شـوند. همچنـین پایگـاه داده توصـیفی می تواند در فایل CityGML وارد شود. بـا تبـدیل مـدل ساااه بعااادی باااه CityGML و وارد نماااودن آن در CityServer3D ساختمان اصلی به همـراه همـه زیرگروههای آن و اطالعات معنایی همراه آن باه منظاور اضافه نمودن موجودیتها و پایگاه دادههاای مربوطاه و کد لیستها در دسترس خواهـد بـود. کـد لیسـتهـا در حقیقت روشی بـرای نمایـه کـردن المـانهـای شـهری میباشند کـه بـرای هـر کشـوری بـر اسـاس نیازهـا و ساختارهای مختلف مانند اشکال مختلف پشتباام هاای موجود در شهر، نوع بنا ازنظر تجاری، تاریخی، آموزشای و یا مسکونی و مـواردی مشـابه تعریـف مـی شـوند. در کاربردهای متفاوت امکان داشتن یک ساختمان واحد در سطوح مختلف جزییات در یک فایل CityGML فـراهم اســت. بــرای مثــال از یــک ســاختمان در محــیط CityServer3D میتوان همزمان در کلیه سطوح جزئیات مانند 1LoD، 2LoD، 3LoD، 4LoD که در اولای فقا به شکل مکعبی شکل بدون بافت تصویری و در دومی دارای جزئیات پشتبام و در سومی با جزئیات پنجرهها و بهارخوابها و در آخرین مورد عالوه بر موارد قبش دارای طراحی داخلی نیز خواهد بود[7,12]. پالگین نوشتهشده با اساتفاده از زباان Ruby، مایتواناد مفهاوم DPF را باا

جزئیات دقیق تری نشان دهـد. پارامترهـا مـی تواننـد بـا استفاده از اندازهگیریهای انجامگرفتاه بار روی تصاویر نمای بیرونی که عمودی سازی شده است و بر روی هندسه، نگاشت شده است، مقـداردهی شوند(شـكل ۵). پارامترهایی مانند ارتفاع و عرض نمای ساختمان تعداد پنجرههای مشابه در هر طبقه و عمـق پنجـرههـا تعـداد طبقهها یا عرض و طول پنجره در هر الیه، فاصله افقای و عمودی بین دو پنجره در هر الیه و فاصله عماودی و افقی اولین پنجره در هر الیه از شمالیترین و غربیترین نقطه شروع نمای ساختمان و نام فایش بافت تصاویری و

سال ینجم، شماره اول، بهار و تابستان ۱۳۹۸ │ ۱۷۳

<sup>پیمه</sup>ا<br>باستان سنجی

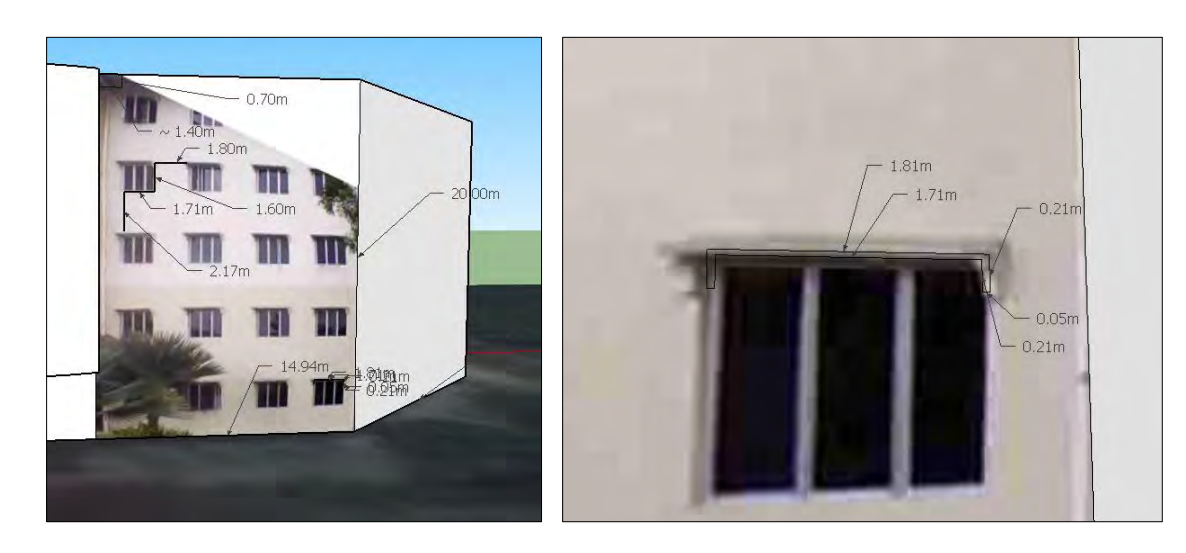

شکش :5 اندازهگیری پارامترهای DPF بر اساس تصویر عمودی سازی شده و نگاشت شده بر روی مدل سهبعدی. Fig. 5: Measuring DPF parameters via orthogonal and projected photo on the 3D model

مسیر آن برای تولید خودکار نمای بیرونی هندسههایی با ساطح جزییاات بااال در 3LoD الزم و ضاروری اسات. می توان از بافت تصویری تصادفی جهت افزایش سلطح واقع گرایی (Level of realism) نیز استفاده کرد [13]. با توجه به نوع الگوریتم تولید خودکار بـرای هـر لایـه از پنجره که از دو حلقـه تودرتـو تشـکیل شـدهانـد سـطح پیچیدگی برنامه از مرتبه  ${\rm O(n^2)}$  است.

 شکشدر 5 پارامترهای مربوط به تاابع پاالس پویاا اندازهگیری شدهاند و در داخش برنامه برای ایجاد افزوناه به محـیط SketchUp اضـافهشـده|نـد و خروجـی آن در سطح جزئیات 3LoD اسات . در نساخه قبلای آنکاه در گرافیک جاوا و جاوا اسکریپت برای پیش پردازش تولید بافت تصویری باکیفیت باال و حجم کم بدون اساتفاده از افزونه Ruby بکار گرفتهشده است، امکان ایجاد عمق یاا

برآمدگی وجود ندارد و مدل با سطح جزئیات 2LoD قابش پیادهسازی است[14].

### **.5 تبدیل فرمتها**

روش های گوناگون زیادی نیز برای تبدیل مدل های سه از فرمات بعادی SKP باه فرمات CityGML وجاود دارنـد. نـرمافـزار FME یـا افزونـه CityGML بـرای SketchUp کاه امکاان ایجااد پایگااه داد توصایفی باا مختصات دقیق جغرافیائی را فراهم میکنند از مهمترین آنها بشمار میروند. برای ایجاد فایل CityGML از مدلهای سـهبعـدی SketchUp مـیتـوان افزونـه CityGMLرا بر روی نسخه 2013 یا نسخههای قباش تار SketchUp نصب کارد و از ایان افزوناه بارای خروجای CityGML اسااتفاده کاارد. الزم بااه ذکاار اساات کااه

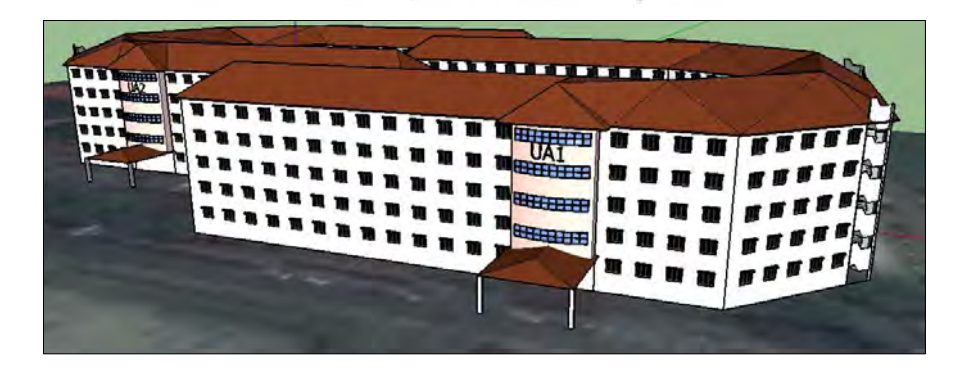

شکل۶: مدل سهبعدی ایجادشده با استفاده از افزونه DPF در محیط SketchUp (کالج ۹، دانشگاه یو تی ام مالزی جوهور باهرو) Fig. 6: The 3D model of Kolej 9, UTM, Johor Bahro via DPF plugin within SketchUp

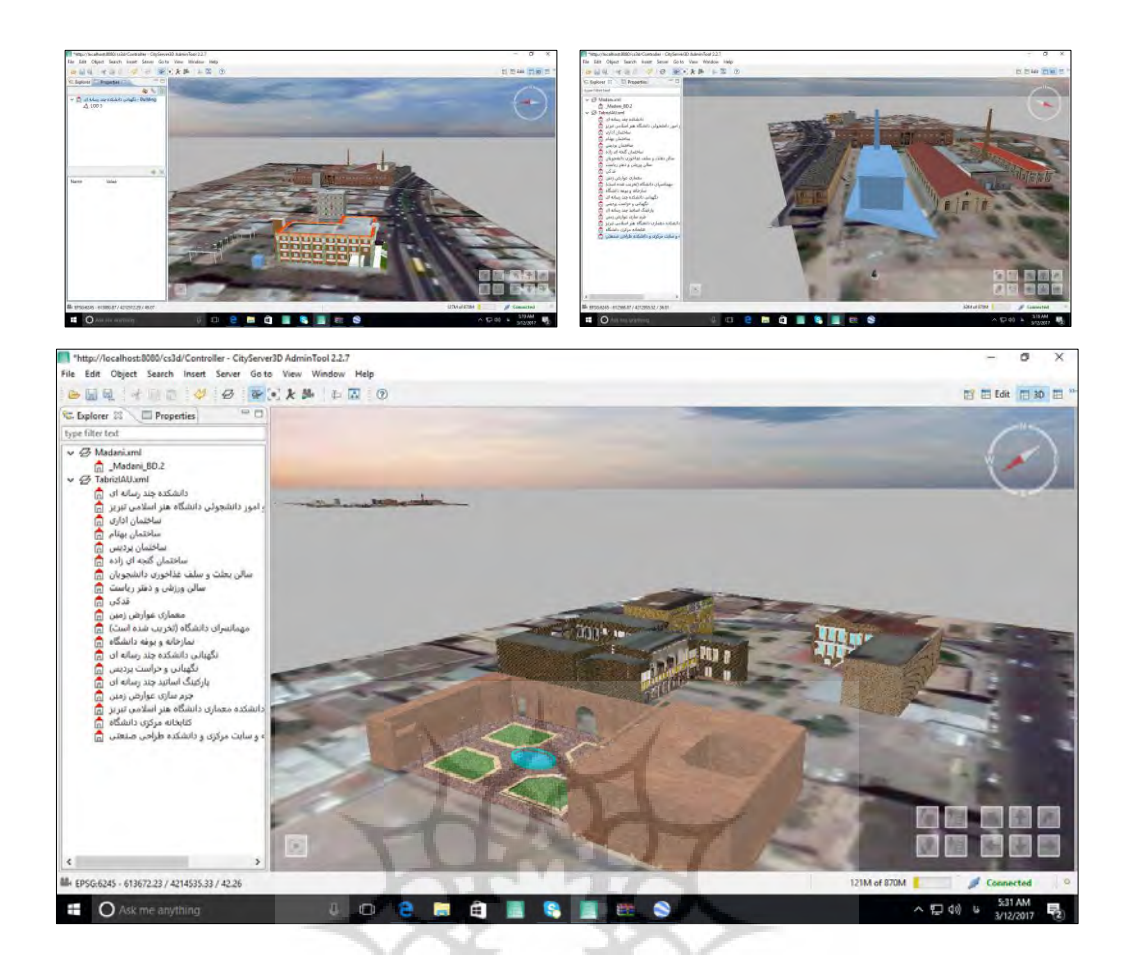

شکل ۷: مدل سهبعدی دانشگاه هنر اسلامی تبریز با فرمت CityGML در محیط CityServer3D Fig. 7: The 3D model of Tabriz Islamic Art University in CityGML format, within CityServer3D

 هااینساخه 2014 تاا 2019 متأسافانه از ایان افزوناه پشتیبانی نمی کنند(تصویر ۷).

در تبدیل فرمتهای ۳ بعدی بـه یکـدیگر معمـولاً مشکلاتی ایجاد میگردند (Interoperability problems) که دلیل اصلی آن عدم استانداردسازی در روشهای مدلسازی و برنامههای مرتبط برای مدلسازی میباشند که میتواند منجر به مقولهای جدید در زمینه بررسی ساختار فرمــتهــا و تبــدیل آنهــا و روشهــای استانداردسازی آنها باشد. تحقیـق در مـورد مشـکلات مربوط به تبدیش فرمتها و تجزیهوتحلیش آنها میتواند نهایتاً راهکارهای مفیدی جهت استانداردسازی ارائه دهد. با توجه به اینکه D3CityServer بر روی phpMyAdmin و MySQL نصب میشود، میتوان کلیه مدلهاا را باا پایگاه داده توصیفی مکـان محـور، ایجـاد کـرد و کـد لیستهای مرتبط با آنها را برای کشور ایران برند سازی کرد بـهطـوری کـه ایـن لیسـت مخـتص کشـور

عزیزمـــان ایــــران اســــلامی باشــــد و در ســــازمان ثباات ISO(International Standard Organization) شود. برای مثال کد لیست مربوط به ساختمانهایی کاه شبیه به شیروانی های موجود در دانشکده چرمسازی میباشند و تحت عنوان خارجی hipped roof معروف امیباشند بهعنوان استاندارد ISO۱۰۴۰ در کشور آلمان تعریفشدهاند و به ثبت رسیدهانـد. ولـی بـرای برخـی از ساختارهای گنبدی شکل و یا شبیه به پشتبام بازار تبریز که در کشور آلمان وجـود ندارنـد، هـیچ گونـه کـد لیستی تعریفنشده است که ایـن مـوارد را مـیتوان در آینده برای ایران برند سـازی کـرد و در ISO بـه ثبـت رساند. در شکل ۸ نحوه ایجاد کد لیست از نوع دادهای عدد صحیح در محیط CityServer3D نشان دادهشده است که با تعریف نام و مقدار بهراحتی میتوان از پایگاه داده توصیفی بر اساس آن جستجو کرد.

سال ینجم، شماره اول، بهار و تابستان ۱۳۹۸ │ ۱۷۵ علاوه بر روش مطرحشده از نوع رویهای برای

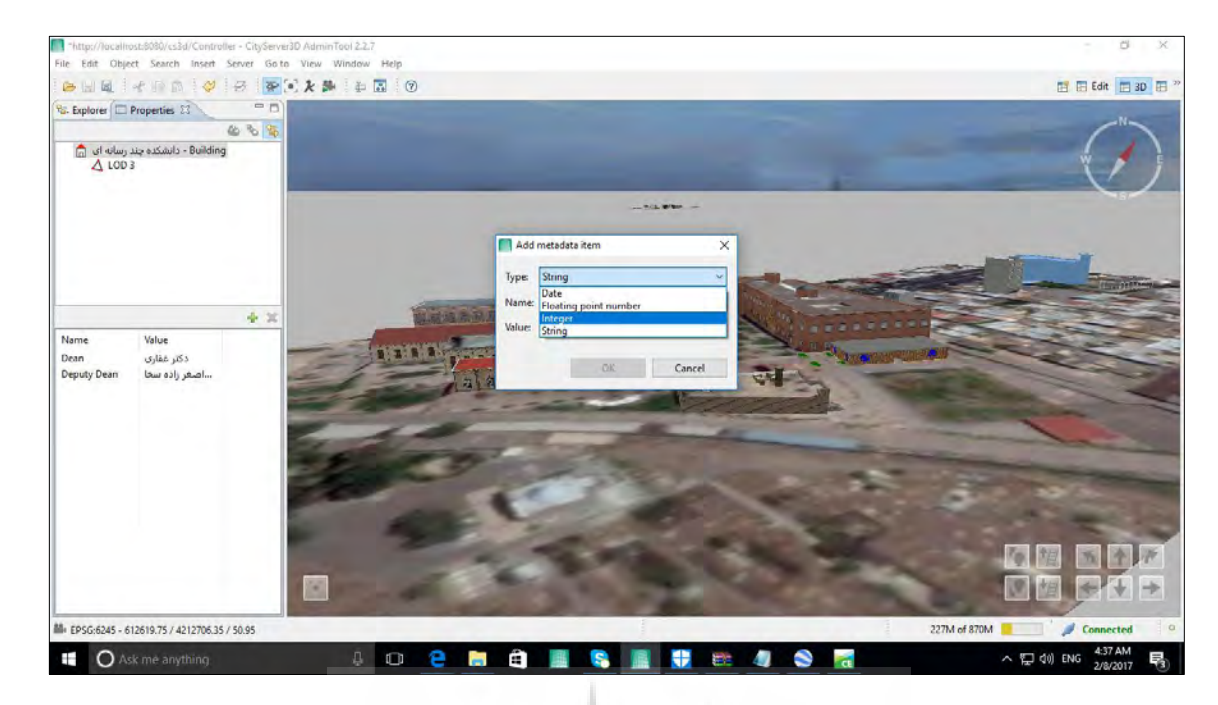

شکل ۸: نحوه تعریف کد لیست در محیط CityServer3D که بهطور خودکار در GityGML و پایگاه داده MySQL بهنگام می شود. Fig. 8: The process of defining code list within CityServer3D that can automatically update CityGML and MySQL DB

> مدل سازی سهبعدی و بافت دهی تصویری با استفاده از DPF بهعنوان افزونهای بارای SketchUp، مای تاوان از برنامههای کاربردی دیگر مانند CityEngine نیز، بارای مدل سازی اتوماتیک، استفاده کرد. برای این کار بهراحتی می توان از openstreetmap پس از انتخاب قســمتی از نقشــه، خروجــی گرفــت و وارد محــیط CityEngine کرد که درنهایت مدلهای سهبعادی را باا اغلب فرمتها میتوان یا وارد آن کرد و یا از ابتدا با روش رویهای و کد نویسی CGA ایجاد کرد و درنهایات خروجی وب آن را ایجاد کرد و به اشتراک گذاشت که در شکل ۹ قابل مشاهده است.

**.6 نتیجهگیری و دورنمای تحقیق** با توجه به اینکه اغلب بناهای تاریخی و باستانی از یا الگوریتم تکراری در بافت دهی و مدل سهبعدی استفاده می کنند، روش های مدل سازی رویهای مانند تـابع پـالس پویا می تواند بسیار مفید واقع گردد. در این ساختار عالوه بر دقت بالای مدل سازی حجم نهائی فایل ازنظر اندازه داده نیز نسبتاً سبک خواهد بـود و بـهراحتـی تحـت وب قابل انتقال و یا نمایش خواهـد بـود. بـرای مـدل سـازی بناهای تاریخی روش های سنجش از راه دور فعال ماننـد اسکنرهای لیزی وجود دارند که حجم داده آن ها بسیار زیاد است و برای مرمت آثار تاریخی مورداستفاده قرار

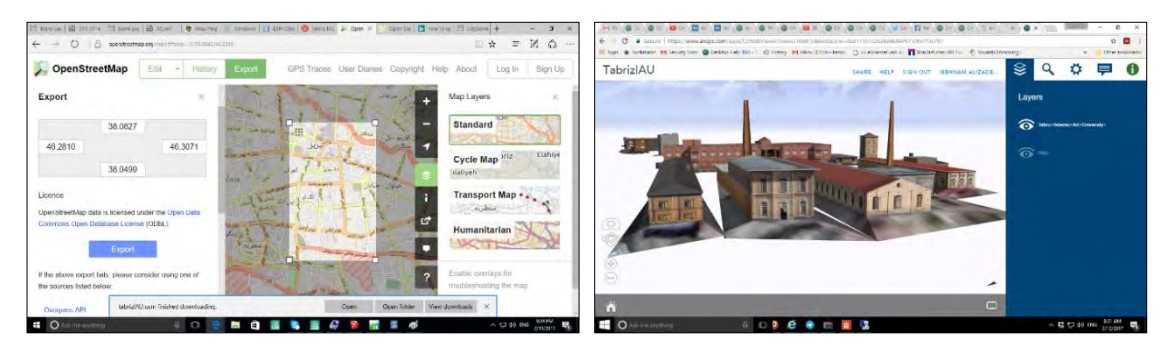

شکل ۹: نحوه واردکردن مدل سهبعدی در محیط CityEngine و ایجاد خروجی وب برای به اشتراک گذاشتن آن Fig. 9: The process of exporting map from OpenStreetMap and importing 3D models into CityEngine

176 │ سال پنجم، شماره اول، بهار و تابستان 1398

مصرف انریی، کنترل مناابع و ساایر ماوارد مشاابه کاه وابسته به ارگانهای دولتی، شهرداری و شـرکتهـای نیمهخصوصی هستند.

# **پینوشت**

.1 این مقاله مستخرج از طر پژوهشای باه شاماره قارارداد ۹۱۳۳ مورخ ۹۴/۱۰/۱۵ با عنوان «مدل سازی سه بعدی مفهومی دانشگاه هنر اسلامی تبریـز بـر روی CityServer3D برای مدیریت استراتژیک» است، که با حمایت مالی دانشگاه هنر اسالمی تبریز انجامگرفته است.

#### **References**

- [1] Brutto M Lo, Spera MG. Image-based and range-based 3D modelling of archaeological cultural heritage: the Telamon of the temple of Olympian Zeus in Agrigento (Italy). Int Arch Photogramm Remote Sens Spat Inf Sci 2011;37.
- [2] Labetski A, Kumar K, Ledoux H, Stoter J. A metadata ADE for CityGML. Open Geospatial Data, Softw Stand 2018;3:16.
- [3] Alizadehashrafi B. Using Parameters of Dynamic Pulse Function for 3D Modeling In LoD3 Based on Random Textures. Int Arch Photogramm Remote Sens Spat Inf Sci 2015;40.
- [4] Alizadehashrafi B, Rahman AA. CADbased 3D semantic modeling of Putrajaya. Proc. Jt. ISPRS Work. 3D city Model. Appl. 6th 3D GeoInfo Conf., 2011.
- [5] Zadeh PA, Wei L, Dee A, Pottinger R, Staub-French S. BIM-CITYGML data integration for modern urban challenges. J Inf Technol Constr 2019;24:318–40.
- [6] Donkers S, Ledoux H, Zhao J, Stoter J. Automatic conversion of IFC datasets to geometrically and semantically correct CityGML LoD3 buildings. Trans GIS 2016;20:547–69.
- [7] Kolbe TH, Gröger G, Plümer L.

می گیرد و با رزولوشن بسیار بالا انبدازه تیرک هیا را هیم می توان به طور دقیق محاسبه کـرد. در ایـن روش هـا از مدل های حاصل شده برای نمایش تحت شبکههای کامپیوتری استفاده نمی شود. علاوه بر موارد مطرح شده می توان کد لیست های مرتبط با بناهای تاریخی را تعریف کرد و به ثبت رساند که می تواند در جهت برنـد سازی آنها و تثبیت آن در ISO حـائز اهمیـت فروانـی باشد. درآینده میتوان با استفاده از حسگرهایی بـر پایـه IP استاتی تحت عنوان اینترنت اشیاء، کارهای زیاادی را در محـيط CityGML انجــام داد مــن جملــه کنتــرل

CityGML: Interoperable access to 3D city models. Geo-information disaster Manag., Springer; 2005, p. 883–99.

- [8] Gröger G, Kolbe TH, Nagel C, Häfele K-H. OGC city geography markup language (CityGML) encoding standard 2012.
- [9] Haist J, Coors V. The W3DS-Interface of Cityserver3D. Eur. Spat. Data Res. ua Next Gener. 3D City Model. Work. Pap. Particip. Ed., 2005, p. 63–7.
- [10] Scarpino M. Automatic SketchUp: Creating 3-D models in ruby. Eclipse Engineering LLC; 2010.
- [11] Alizadehashrafi B, Baig SU. Framework for Malaysian 3D SDI in CityGML. FIG2014 2014.
- [12] Arroyo Ohori K, Diakité A, Krijnen T, Ledoux H, Stoter J. Processing BIM and GIS models in practice: experiences and recommendations from a GeoBIM project in the Netherlands. ISPRS Int J Geo-Information 2018;7:311.
- [13] Alizadehashrafi B, Rahman AA. Towards Enhancing Geometry Textures of 3D City Elements. Dev. Multidimens. Spat. Data Model., Springer; 2013, p. 135–53.
- [14] Alizadehashrafi B, Rahman AA, Coors V, Schulz T. 3D navigation systems based on synthetic texturing 2009.